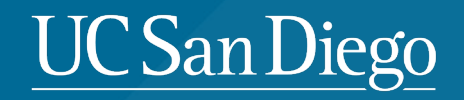

# **IMPLEMENTATION OF KUALI CHECKLISTS**

Ben Mooso **Director** Office of IRB Administration

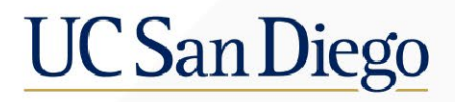

## **Outline**

- Why are we implementing checklists?
	- IRB Member interest
	- Enhanced Documentation
	- SOP changes
- How will checklists work in the Kuali system?
- Questions

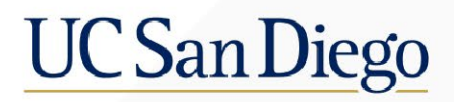

## Why are we implementing checklists?

- IRB Member interest
	- Many members from various committees have expressed a desire to have checklists again
- Enhanced Documentation
	- The checklists allow for more documentation of decision-making by the IRB
- SOP changes
	- The new system of SOPs OIA is using relies on checklists for documentation of certain determinations
		- Children, prisoners, pregnant subjects, cognitively impaired subjects, NSR vs. SR device, etc.

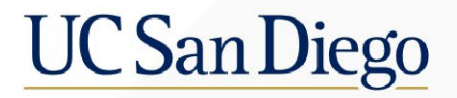

## How will checklists work in the Kuali system?

• When an IRB member is assigned to review, they will get a new tab called "My Checklist" across the top of the page.

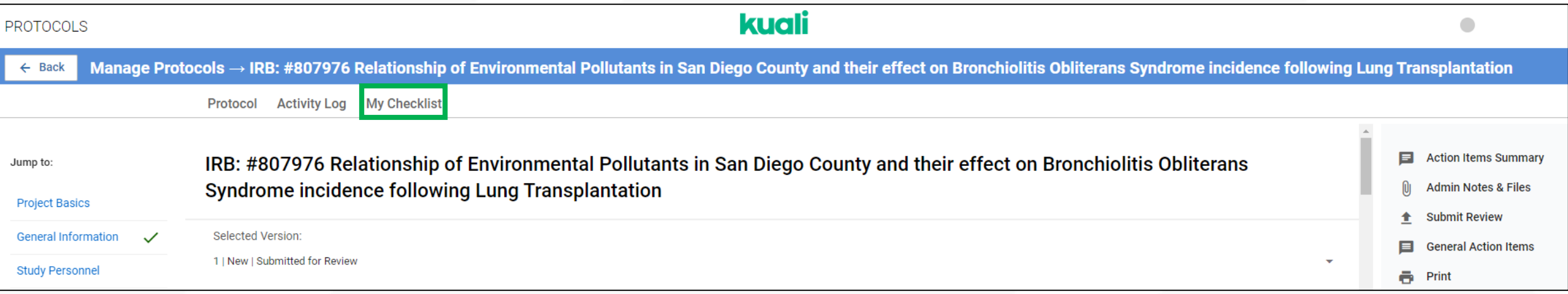

## How will checklists work in the Kuali system?

- Clicking the "My Checklist" tab will open the checklist.
- Based on your assignment, select either Primary or Secondary Reviewer.
	- Assignments can be found in the General Action Item left by your committee analyst.

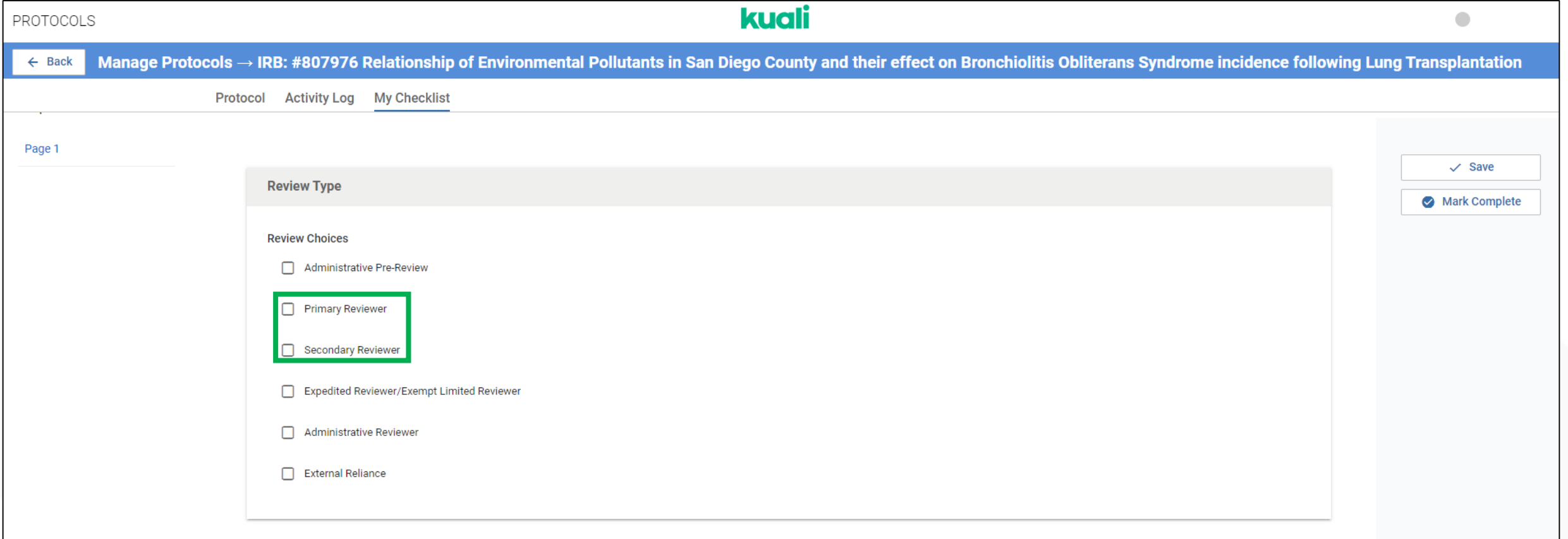

## How will checklists work in the Kuali system?

- Checking either the "Primary Reviewer" or "Secondary Reviewer" box will result in another question about the submission type.
- Answer based on the type of submission you're reviewing.

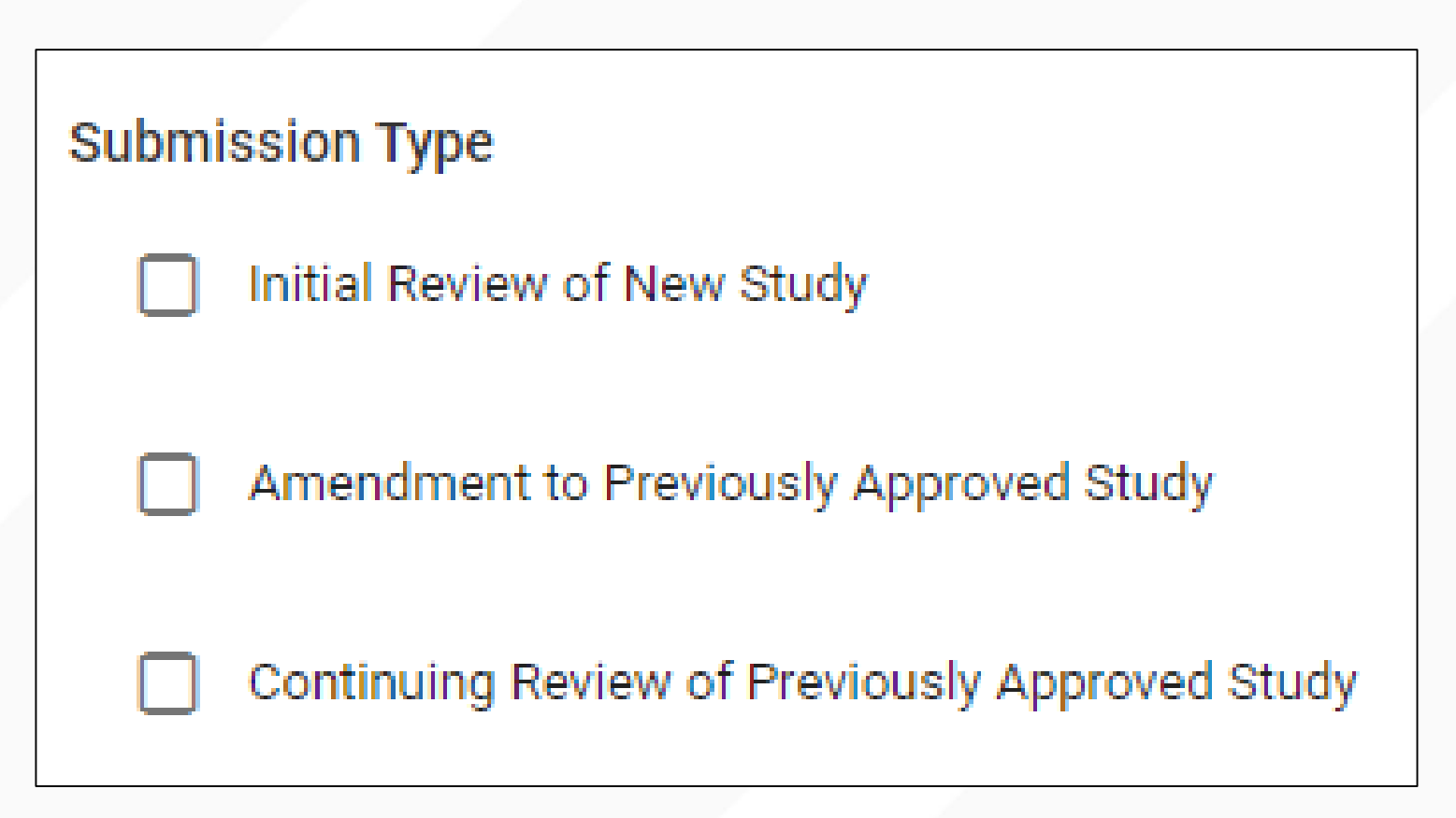

## How will checklists work in the Kuali system?

• Primary reviewers will be asked questions about whether Scientific Review is necessary depending on whether this is an initial or amendment submission.

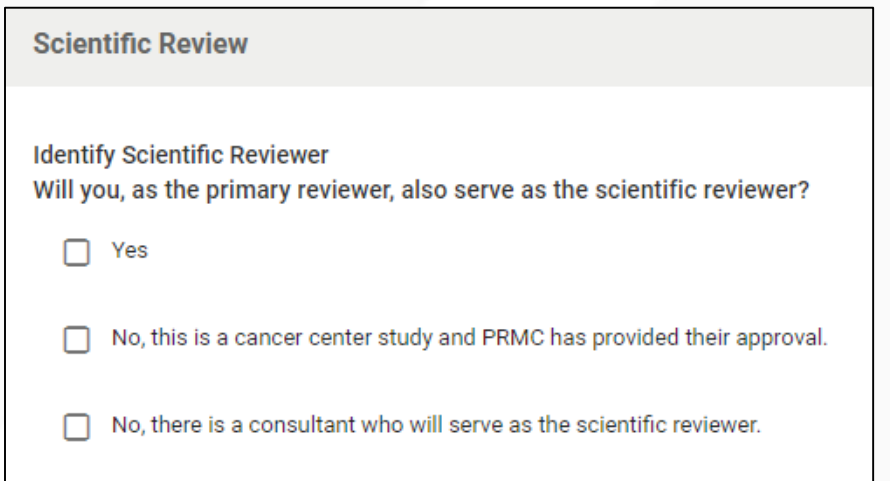

#### Initial Review **Amendment Review**

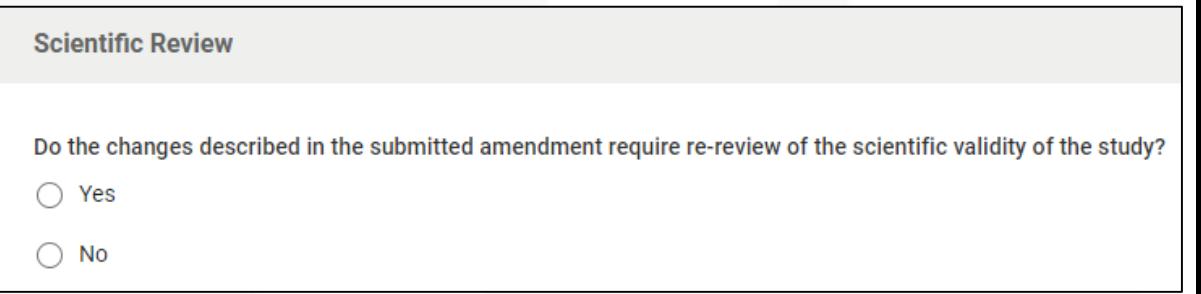

## How will checklists work in the Kuali system?

• Answering "Yes" that you will serve as the scientific reviewer will open the five Scientific Review questions.

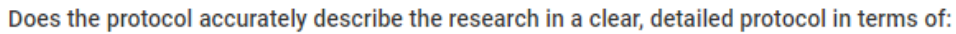

- Objectives
- · Background
- · Setting
- · Procedures
- Data and safety monitoring plan (as applicable)
- $\cdot$  Risks
- Potential benefits
- Alternatives to participation

 $\bigcap$  Yes

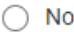

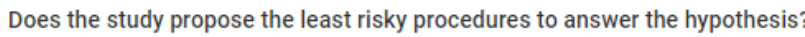

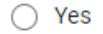

 $\bigcap$  No

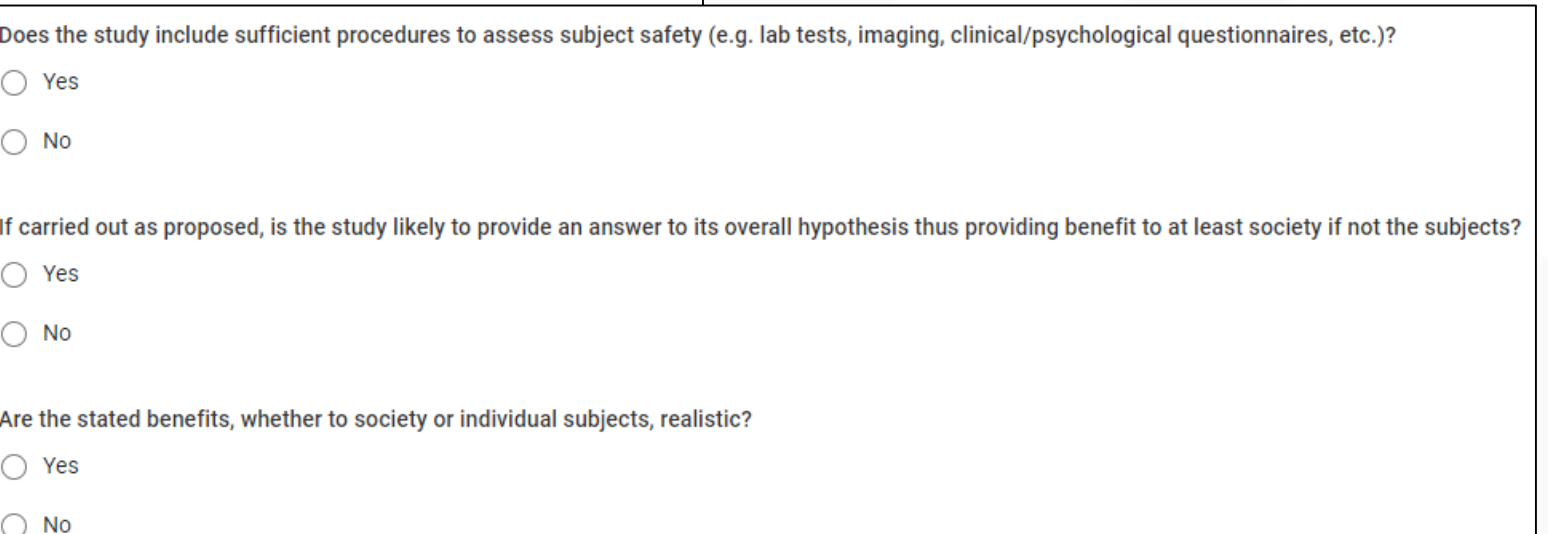

## How will checklists work in the Kuali system?

• If completing the Scientific Review questions, reviewers will also be asked if the study is a clinical trial.

Is the proposed research a clinical trial?

Under the Common Rule a clinical trial is defined as "a research study in which one or more human subjects are prospectively assigned to one or more interventions (which may include placebo or other control) to evaluate the effects of the interventions on biomedical or behavioral health-related outcomes"

 $\bigcap$  Yes

 $\bigcirc$  No

## How will checklists work in the Kuali system?

• Answering that the study is a clinical trial will open the three additional Clinical Trial questions.

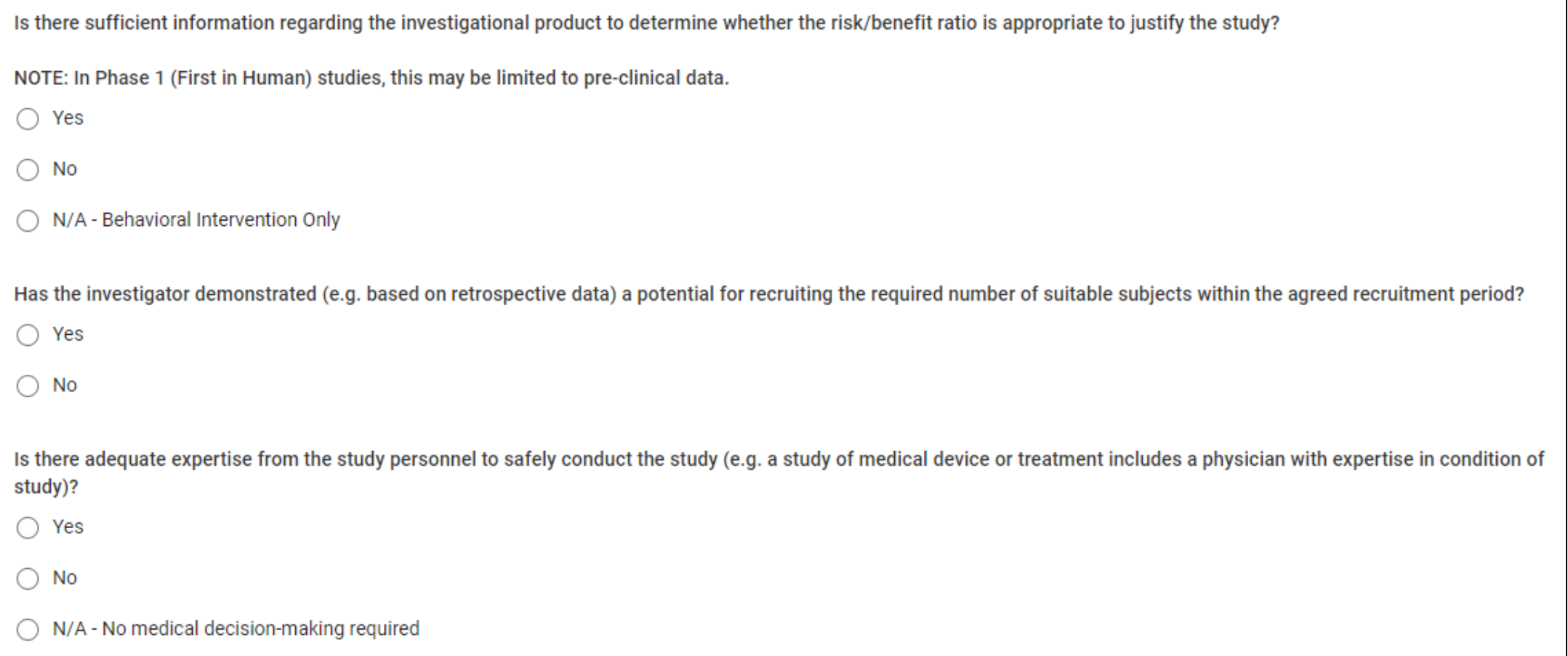

## How will checklists work in the Kuali system?

• All reviewers will then have a "Committee Reviewer" section

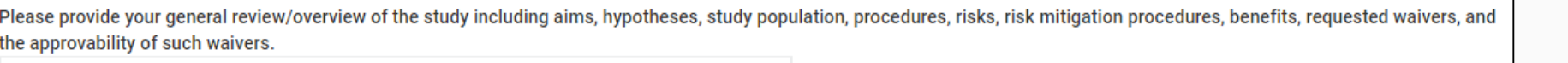

Sans Serif

Please indicate any comments or questions for discussion with the committee or analyst. Do not include comments/questions captured in Action Items here.

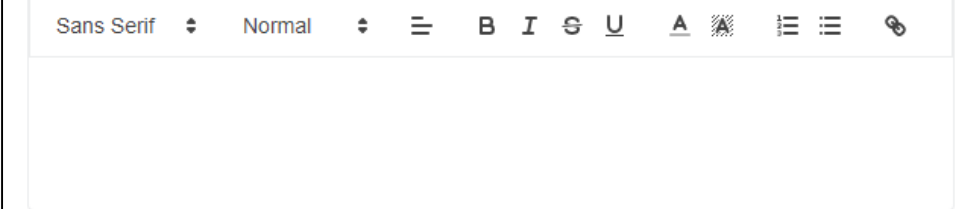

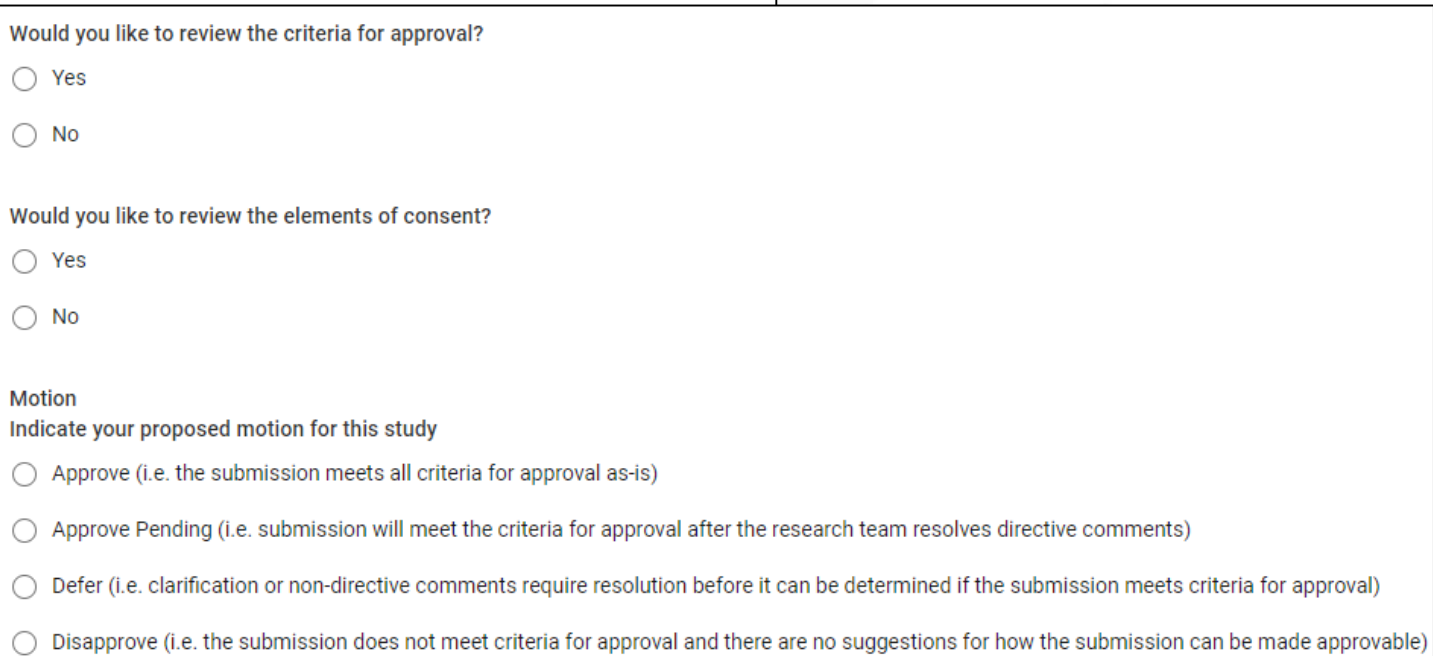

## How will checklists work in the Kuali system?

• Reviewers who indicate a motion of "Approve" or "Approve Pending" will be prompted to provide a risk level for the study.

Motion

Indicate your proposed motion for this study

- Approve (i.e. the submission meets all criteria for approval as-is)
- Approve Pending (i.e. submission will meet the criteria for approval after the research team resolves directive comments)
- Defer (i.e. clarification or non-directive comments require resolution before it can be determined if the submission meets criteria for approval)
- Disapprove (i.e. the submission does not meet criteria for approval and there are no suggestions for how the submission can be made approvable)

**Risk Level** Please indicate your proposed risk level for the study.

**Minimal Risk** 

**Greater Than Minimal Risk** 

## How will checklists work in the Kuali system?

• All reviewers will then have a "Special Determinations" section

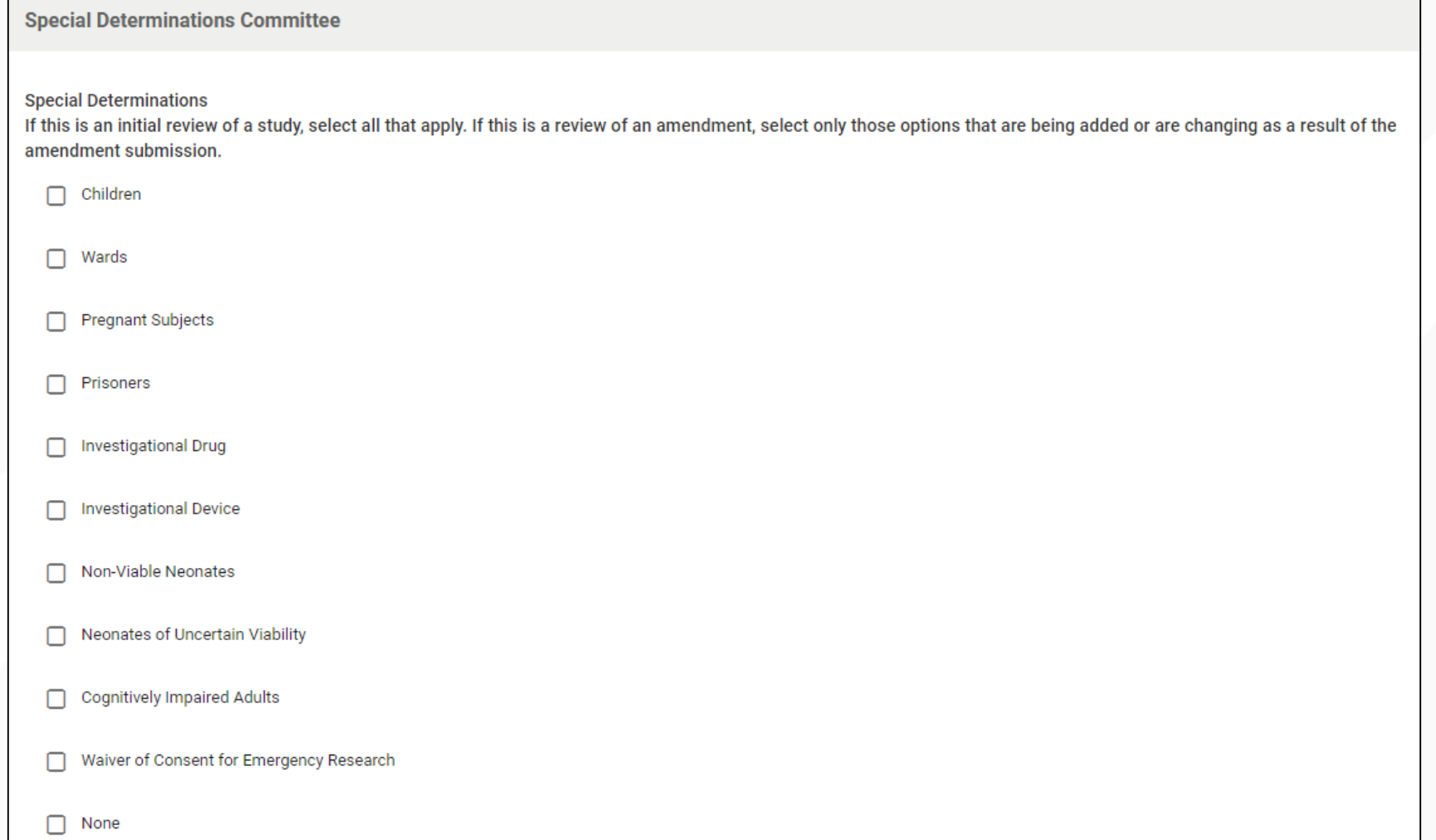

## How will checklists work in the Kuali system?

- As you complete sections of the checklist, be sure to click "Save" periodically to save your work.
- Do not click "Mark Complete" until you've completed your checklist and the motion at the meeting is "Approve" or "Approve Pending"

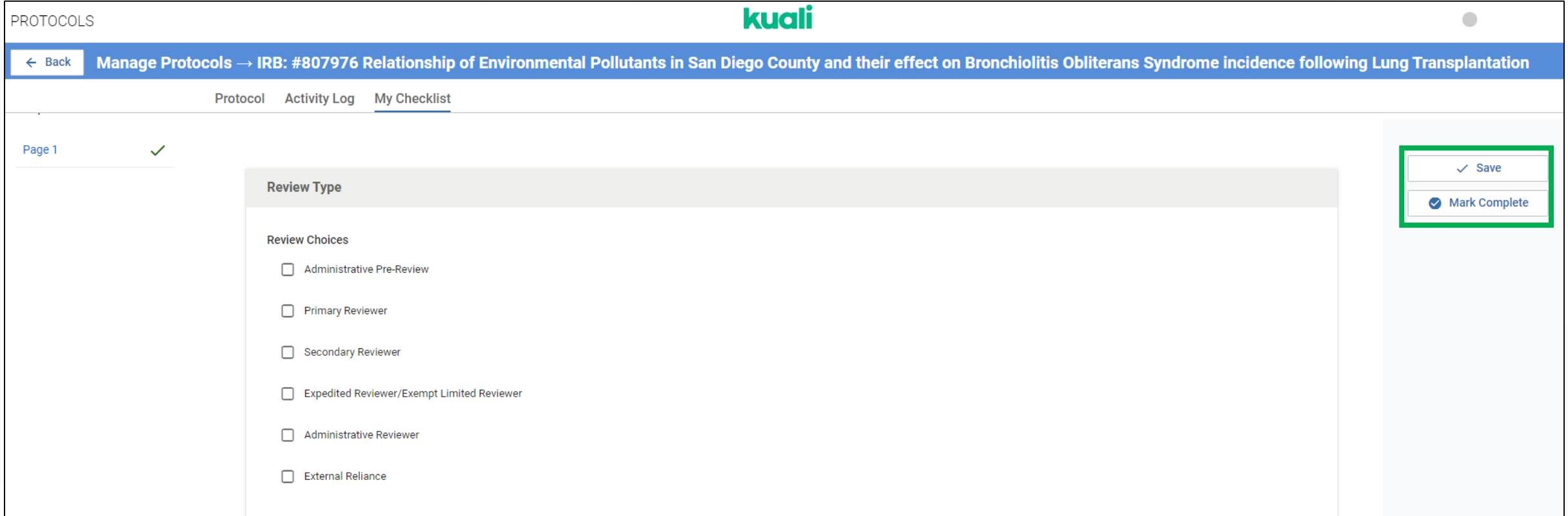

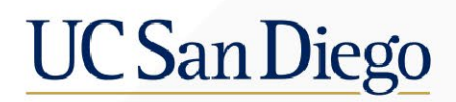

## QUESTIONS?